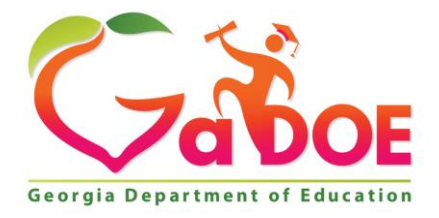

Richard Woods, Georgia's School Superintendent "Educating Georgia's Future

#### **GEORGIA DEPARTMENT OF EDUCATION OFFICE OF THE STATE SUPERINTENDENT OF SCHOOLS TWIN TOWERS EAST ATLANTA, GA 30034-5001**

**TELEPHONE: (800) 869 - 1011 FAX: (404) 651-5006**

**<http://www.gadoe.org/>**

#### **MEMORANDUM**

**TO:** PCGenesis System Administrators

**FROM:** Steven Roache, Senior Information Systems Manager

#### **SUBJECT: Release 18.01.00 – Miscellaneous Updates / Installation Instructions**

This document contains the PCGenesis software release overview and installation instructions for *Release 18.01.00*.

PCGenesis supporting documentation is provided at:

<http://www.gadoe.org/Technology-Services/PCGenesis/Pages/default.aspx>

*March, 2018 Payroll Completion Instructions*

*Install this release after completing the March 2018 payroll(s). Install this release before executing F4 – Calculate Payroll and Update YTD for the April 2018 payroll.*

#### *A PCGenesis E-mail User List Is Available*

The Georgia Department of Education has created an e-mail user list for PCGenesis. PCGenesis users can join the list by sending a blank e-mail to:

#### [join-pcgenesis@list.doe.k12.ga.us](mailto:join-pcgenesis@list.doe.k12.ga.us)

After joining the PCGenesis user list, users can take advantage of discussion forums by sending e-mails to:

#### [pcgenesis@list.doe.k12.ga.us](mailto:pcgenesis@list.doe.k12.ga.us)

An e-mail sent to [pcgenesis@list.doe.k12.ga.us](mailto:pcgenesis@list.doe.k12.ga.us) will broadcast the e-mail to all PCGenesis users enrolled in the group. Those PCGenesis districts and RESAs that join the user list will be able to share ideas, discuss problems, and have many more resources available for gaining insight into PCGenesis operations. Join today!

> **Georgia Department of Education Richard Woods, State School Superintendent March 29, 2018 10:55 AM Page 1 of 31 All Rights Reserved.**

#### **Contents**

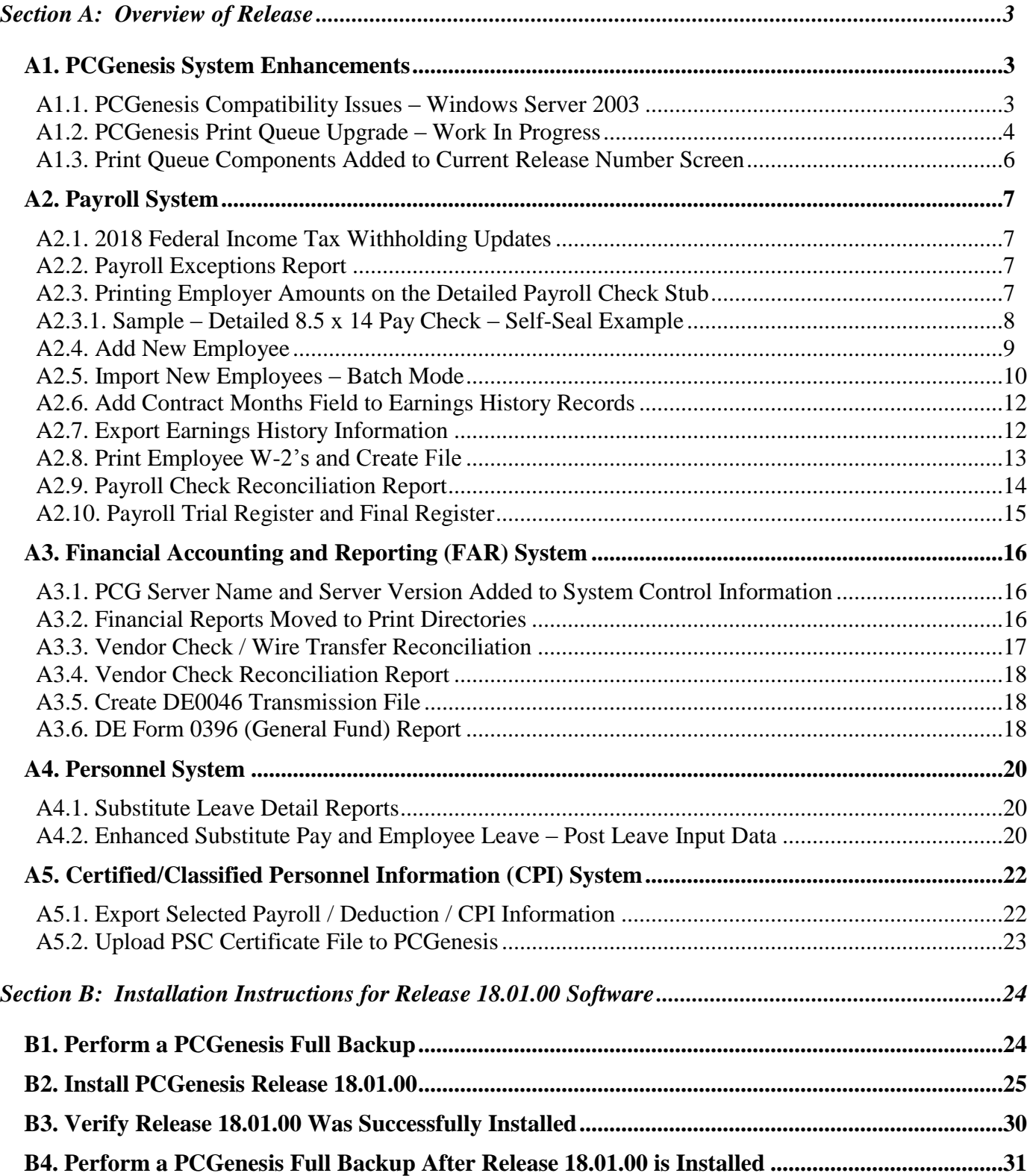

# <span id="page-2-0"></span>*Section A: Overview of Release*

# <span id="page-2-1"></span>*A1. PCGenesis System Enhancements*

## <span id="page-2-2"></span>*A1.1. PCGenesis Compatibility Issues – Windows Server 2003*

This is an important announcement concerning PCGenesis compatibility with the Windows Server operating system. **As of June 30, 2018, PCGenesis will no longer support the Windows Server 2003 operating system**, or any earlier operating systems for reasons explained below.

On Windows Server 2003, there is an issue with creating the ACA electronic file for upload to the IRS. The upload file requires a security code called a 'checksum' to be embedded in one of the two files uploaded to the IRS. Previously, the checksum code could be generated by a common windows utility available on all Windows Server versions.

This year, the IRS is using a different security checksum subroutine called *SHA-256*, which cannot be executed on Windows Server versions before 2008. ACA electronic transmission files generated by PCGenesis on Windows Server 2003 will be rejected by the IRS because the checksum code will be invalid in the file generated by PCGenesis.

This issue only affects districts running on servers earlier than Windows Server 2008. Therefore, the GaDOE highly recommends that all PCGenesis sites still running Windows Server 2003 should immediately begin the process of upgrading their PCGenesis server.

**NOTE: Windows Server 2012 and Windows Server 2016 are now supported. NOTE: Workstation Windows 8 and Windows 10 are now supported.**

**PCGenesis will continue to support Windows Server 2008 until further notice**. Server 2016 R<sub>2</sub> 64 bit and Windows 10 pro 64 bit have been successfully installed in a number of PCGenesis sites and are strongly recommended.

# <span id="page-3-0"></span>*A1.2. PCGenesis Print Queue Upgrade – Work In Progress*

The GaDOE is happy to announce that we will be rolling out a major upgrade of the PCGenesis Print Queue in the second quarter of 2018. The DOE has purchased the *VerraDyne Print Manager* for a cost of \$25,000 to replace the existing PCGenesis print queue software. The new *VerraDyne Print Manager* will have much in common with the existing PCGenesis print queue because the same company created both systems.

#### **Operating System Requirements for VerraDyne Print Manager**

- 1. The new *VerraDyne Print Manager* will not be supported on Windows Server 2003. **As of June 30, 2018, PCGenesis will no longer support the Windows Server 2003 operating system**.
- 2. For school systems running **Windows Server 2008 R2**, the new *VerraDyne Print Manager* **will require Service Pack 1 to be installed**. We encourage all school systems running Windows Server 2008 to verify that the Microsoft Service Pack 1 has been installed on your PCGenesis server.

#### **Installation of Print Queue Components**

In the coming weeks, the GaDOE will start the process of upgrading software in order to support the new *VerraDyne Print Manager* software. The first part of the upgrade is to load the Microsoft components required to run a database. The GaDOE would like school systems which meet the operating system requirements listed above to down load and install the appropriate software packet at some point **between April 1, 2018 and June 30, 2018**.

**NOTE:** When this software is available on the portal, the GaDOE will send out a portal announcement. The software is not available at this time but will be ready within the next few weeks.

Two software packets will be available on the DOE portal; one packet for systems running a version of Windows Server 2008, and another packet for systems running a version of Windows Server 2012 or Windows Server 2016. When the GaDOE is ready, these software packets will be available on the GaDOE portal and will be clearly labelled for the appropriate version of Windows Server. The software packets will contain the following components:

Windows Server 2008 Software Packet

- .NET 3.5 Framework (required for SQL Server Express 2012)
- .NET 4.5 Framework (required for *VerraDyne Print Manager* software)
- Microsoft SQL Server Express 2012
- Adobe Reader (to be loaded to the server)

Windows Server 2012 / 2016 Software Packet

- .NET 4.5 Framework (required for *VerraDyne Print Manager* software)
- Microsoft SQL Server Express 2016
- Microsoft SQL Server 2016 Management Studio
- Adobe Reader (to be loaded to the server)

**Georgia Department of Education Richard Woods, State School Superintendent March 29, 2018 10:55 AM Page 4 of 31 All Rights Reserved.**

The installation of the print queue components does not impact the running of the PCGenesis application in any way. The installation of the Microsoft components is totally independent of any PCGenesis software. If any problems arise during the installation, PCGenesis will continue to run without being interrupted.

In conclusion, be on the lookout for a portal announcement from the GaDOE after April 1, 2018 announcing the availability of the print queue components on the GaDOE portal. This will be the start of great things to come!

#### **Request for Beta Sites**

Currently the PCGenesis development team has the *VerraDyne Print Manager* installed as a beta at one school district that is running Windows Server 2008. **Now, we are looking for beta sites running either Windows Server 2012 or Windows Server 2016.** If your school system is using either of these operating systems and would like to be a beta test site for the *VerraDyne Print Manager*, please contact the Help Desk and let us know that you would like to volunteer to receive a copy of the software.

With the information from the beta, we hope to define the ideal configuration for the *VerraDyne Print Manager* software that can be rolled out to all PCGenesis sites. Once the beta testing is complete, the development team hopes to distribute the software to all PCGenesis districts by June 2018.

#### **Features of the** *VerraDyne Print Manager*

The *VerraDyne Print Manager* is designed to provide users with an easy to use print/e-mail manager for use in the windows environment. Just like our existing PCGenesis print queue, it is designed to utilize the Windows print queues and printer functions. Just like our existing PCGenesis print queue, it allows the user to interact with other applications in the foreground, while a print/email job is running in the background. Once a print file has been released it is passed to the Windows print queue, and is ready for printing.

Unlike our existing PCGenesis print queue, the *VerraDyne Print Manager* stores its data in SQL Server tables to which it connects using windows authentication. The *VerraDyne Print Manager* uses the FREE version of *Microsoft SQL Server*.

Some of the features of the new *VerraDyne Print Manager* system include:

- The ability to view and e-mail the documents in PDF format
- The ability to e-mail reports to specific user, or group of users
- The ability to print reports to specific printer
- The ability to re-queue reports after printing or emailing
- The ability to archive reports to specific archive directories, based on individual users or file type
- The ability to view or requeue the archived files
- Full audit tracking of reports viewed and deleted by users
- The ability to search archived reports using specific parameters

**Georgia Department of Education Richard Woods, State School Superintendent March 29, 2018 10:55 AM Page 5 of 31 All Rights Reserved.**

The *VerraDyne Print Manager* represents another significant investment by the GaDOE. The PCGenesis development team will begin looking for a school district to beta test the new print queue software in the first quarter of 2018. With the information from the beta, we hope to define the ideal configuration for the *VerraDyne Print Manager* software that can be rolled out to all PCGenesis sites. Once the beta testing is complete, the development team hopes to distribute the software to all PCGenesis districts by June 2018.

# <span id="page-5-0"></span>*A1.3. Print Queue Components Added to Current Release Number Screen*

The print queue component fields, highlighted below, have been added to the *Display Current Release Number* screen (F30, F17). These fields are needed for the new VerraDyne Print Manager software to access the SQL Server database. The print queue component fields on the *Display Current Release Number* screen are available for informational purposes only.

| A            | PCG Dist=8991 Rel=18.01.00 03/23/2018 PCW 002 SV C:\DEVSYS C:\SECOND<br><b>WHITE</b> | $\Box$ 0<br>$\mathbf{x}$      |
|--------------|--------------------------------------------------------------------------------------|-------------------------------|
|              |                                                                                      | <b>DEFNRELM</b>               |
|              | The Following D.O.E. Releases Have Been Successfully Loaded:                         |                               |
|              | DOE 16.01.00<br>03/31/2016                                                           |                               |
|              | DOE 16.01.01<br>05/11/2016                                                           |                               |
|              | DOE 16.02.00<br>06/30/2016                                                           |                               |
|              | DOE 16.03.00<br>09/30/2016<br>DOE 16.03.01<br>11/30/2016                             |                               |
|              | DOE 16.04.00<br>12/30/2016                                                           |                               |
|              | DOE 17.02.00<br>06/30/2017<br>DOE 17.03.00<br>09/29/2017                             |                               |
|              | DOE 17.03.01<br>11/30/2017                                                           |                               |
|              | DOE 17.04.00<br>12/29/2017                                                           |                               |
|              | DOE 18.01.00<br>03/31/2018                                                           |                               |
|              |                                                                                      |                               |
|              |                                                                                      |                               |
|              |                                                                                      |                               |
|              |                                                                                      |                               |
|              |                                                                                      |                               |
|              |                                                                                      |                               |
|              |                                                                                      |                               |
|              |                                                                                      |                               |
|              | .NET Framework 3.5: N<br><b>SOL SERVER EXPRESS 2012: N</b>                           |                               |
|              | <b>SQL SERVER EXPRESS 2016: N</b><br>.NET Framework 4.5: N                           | SQL MANAGEMENT STUDIO 2016: N |
|              |                                                                                      |                               |
| <b>ENTER</b> | Press <enter> or F16 to Exit</enter>                                                 | 18.01.00                      |
|              |                                                                                      |                               |
| F16          |                                                                                      |                               |

*Display Current Release Number*

**Georgia Department of Education Richard Woods, State School Superintendent March 29, 2018 10:55 AM Page 6 of 31 All Rights Reserved.**

# <span id="page-6-0"></span>*A2. Payroll System*

# <span id="page-6-1"></span>*A2.1. 2018 Federal Income Tax Withholding Updates*

The Federal withholding tax parameters have been updated for calendar year 2018. This release automatically updates the 2018 Federal withholding tax tables into PCGenesis.

# <span id="page-6-2"></span>*A2.2. Payroll Exceptions Report*

An edit has been added to the *Calculate Payroll & Print Exceptions* (F2, F3, F2) report. A warning message has been added to the *Payroll Exceptions Report* when pre-tax deductions exist for an employee, but the employee's **Section 125** flag is equal to '**N**'. The warning will help payroll administrators identify when the **Section 125** flag has been set to '**N**' inappropriately.

## <span id="page-6-3"></span>*A2.3. Printing Employer Amounts on the Detailed Payroll Check Stub*

The *Print Paychecks and Direct Deposits* (F2, F3, F5) procedure has been updated to properly reflect deductions when the **Section 125** flag is equal to '**N**'. Now, if the **Section 125** flag is equal to '**N**', pre-tax deductions will print in the *After-Tax Deductions* section of the paycheck stub to properly reflect that the deductions were not actually taken pre-tax. This will help inform employees that deductions which might be perceived as taken before tax are actually being taken after tax, and will alert the employees to a possible coding error on their payroll record.

An example of the self-seal detailed pay stub is shown below.

**Georgia Department of Education Richard Woods, State School Superintendent March 29, 2018 10:55 AM Page 7 of 31 All Rights Reserved.**

# <span id="page-7-0"></span>*A2.3.1. Sample – Detailed 8.5 x 14 Pay Check – Self-Seal Example*

**Employee Information Company Information** AS9BY, RA9HAL MIDDLE Employee ID<br>SSN 88505 SMITH CITY 999-08-8505 2495 MAIN STREET-102 MAIN STREET Telephone 999-555-1495 STREET ADDRESS LINE 2-SMITH CA 33333 Loc/Class  $444 - 1234$ Tax Data **Net Pay Distribution** Fed GA **Account Type | Account Number** Amount 040010 **Check No<br>Check Date** Marital Married<br>14  $\overline{1}$ Allowances<br>Add Pct<br>Add Amt 05/29/2009 M[1] D[10] .35  $25.25$ Contract Fiscal-To-Date **Check No** 040010 **Total Net Pay**  $2,445.61$ 90,984.14 THIS IS A 'FIRST LOOK' THE NEW PAY CHECK STUR  $2.7$ Paycheck Summary Reg Amt | OT Hrs OT Amt Cont Amt | Tot Gross Tot Taxes | Total Deds | Tot Net Pay Desc | Reg Hrs Current<br>YTD  $6052.28$ 6052.28 6052.28 2017.69  $3606.6'$  $2445.61$ 30.00 18506.84  $20.05$  $50.00$ 90984.14 18556.84 **6089.67** 10957.61 7599.23 Current Hours and Earnings Description<br>State Salary Pay Rate **Regular Hrs** Regular Amount<br>5,445.25 Overtime Hrs Overtime Amt tract Amt<br>5, 445.25 State Salary<br>Unclassified Pay<br>Local Cert Supplement<br>Extended Day Supplement 108.91<br>435.62 108.91  $435.62$ 62.50 62.50 Total  $6,052.2$ 6,052.28 Paid Time Off **Employer Paid Be YTD**<br>3083.26 Type<br>SICK Year to Date Current Future **Description**<br>TATE HEALTH 561.66 PERSONAL TRS 1722.10 VACATION FICA 413.73 1271.79 W/O PAY VALIC (PSERS) 121.05 371.15 CIG PPO FAM 86.10<br>38.12  $430.50$ <br> $190.60$ Total 2229.88 069.40 Taxes/Pensi Before-Tax Deduct After-Tax Deducti Current **YTD** Description<br>1030.73 VENDOR 005608 Current **YTD** Description **YTD** Description<br>SOC. SEC. Current 1250.01 ENDOR 00310 335.31 416.67  $23.30$ 69.90 241.06 PIONEER INVST<br>77.75 VALIC (PSERS)<br>4740.13 CIG PPO FAM<br>928.86 HORACE MANN 302.61<br>181.57<br>176.70 MEDICARE 78.42 907.83 VENDOR 002573 10.00 30.00 VENDOR 006740<br>VENDOR 005394  $9.00$ <br> $5.00$  $27.00$ <br>15.00 FED W/H TAX  $25.25$ 554.71 GA INCOME TAX 1578.71 560.10 302.62 111.11 333.33 VENDOR 005888 40.00 VENDOR 000020  $40.40$ <br> $10.00$  $121.20$ <br> $30.00$ TOtal 2320.31 7018.53 TOtal 1239.05 3757.18<br>PLEASE DETACH THIS STUB AND RETAIN FOR YOUR RECORDS OF DOCUMENT ALONG THIS PERFORATION Total 47.30 181.90 ¥ THIS DOCUMENT CONTAINS MULTIPLE FRAUD DETERRENT SECURITY FEATURES - SEE REVERSE SMITH CITY BOARD OF EDUCATION No. 040010  $\frac{64-1301}{611}$ 102 MAIN STREET<br>SMITH, GA 33333<br>(404) 444-1234 x(1234) Date PAYROLL 05/29/2009 Amount  $***2,445.61$ **BANK OF GEORGIA** ATLANTA, GA 30000 **VOID AFTER 90 DAYS** TWO THOUSAND FOUR HUNDRED FORTY FIVE AND 61/100 John Doe Pay To<br>The<br>Order Of AS9BY, RA9HAL MIDDLE #040010# #061113017#18 33 6# <u>rang kabupatèn</u> R <u>ran</u> SMITH CITY BOARD OF EDUCATION<br>102 MAIN STREET<br>SMITH, GA 33333 0107 32 AS9BY, RA9HAL MIDDLE 2495 MAIN STREET-----STREET ADDRESS LINE 2 -------- $---, GA 33333-4444$ 

> **Georgia Department of Education Richard Woods, State School Superintendent March 29, 2018 10:55 AM Page 8 of 31 All Rights Reserved.**

## <span id="page-8-0"></span>*A2.4. Add New Employee*

Enhancements are being made to the *Add New Employee* (F2, F2, F1) screen to facilitate SHBP AUF File processing. Two new fields have been added to the *Add New Employee* screen, the cell phone number and the e-mail address. Having the employee e-mail address field available on the *Add New Employee* screen will allow the **NEMP** (new employee) change transaction to be created with the correct e-mail address for the employee on the SHBP AUF File. This will help to get information on the AUF file for SHBP as a **NEMP** (new employee) transaction and not as a **MISC** (miscellaneous) transaction. The payroll administrator will no longer be required to go to the *Update/Display Emergency Data* screen (F3, F1, F5) to enter the employee's e-mail address after adding a new employee.

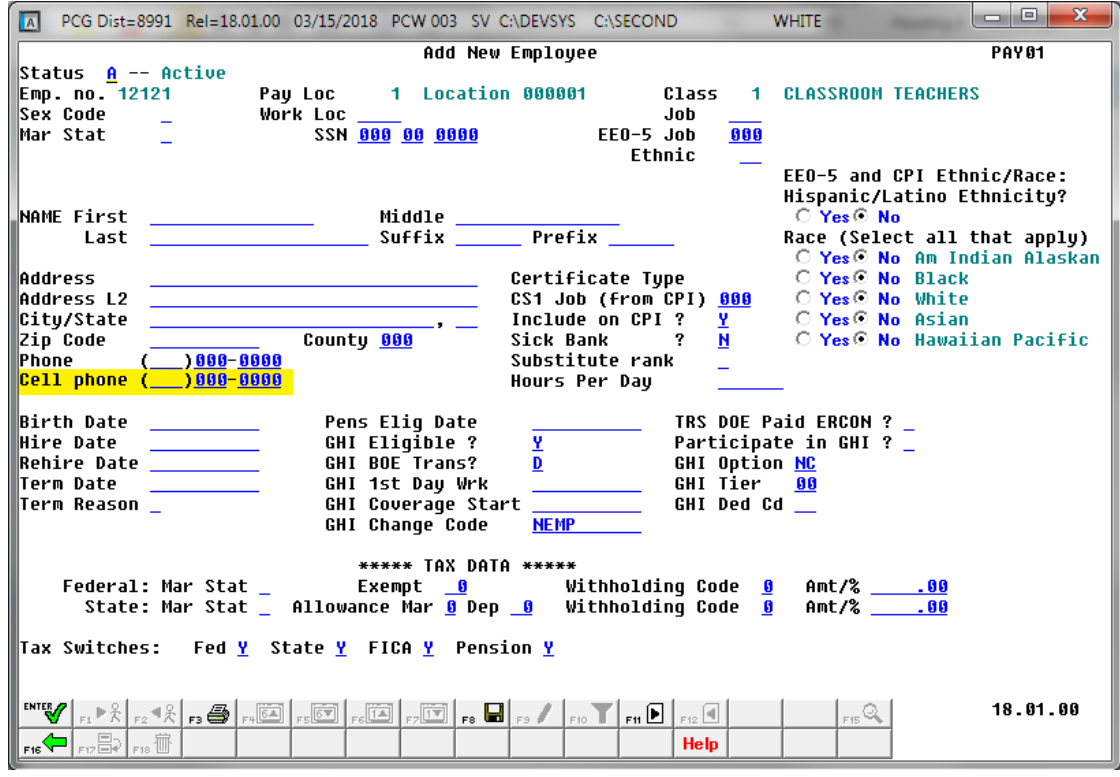

*Add New Employee – Screen 1*

**Georgia Department of Education Richard Woods, State School Superintendent March 29, 2018 10:55 AM Page 9 of 31 All Rights Reserved.**

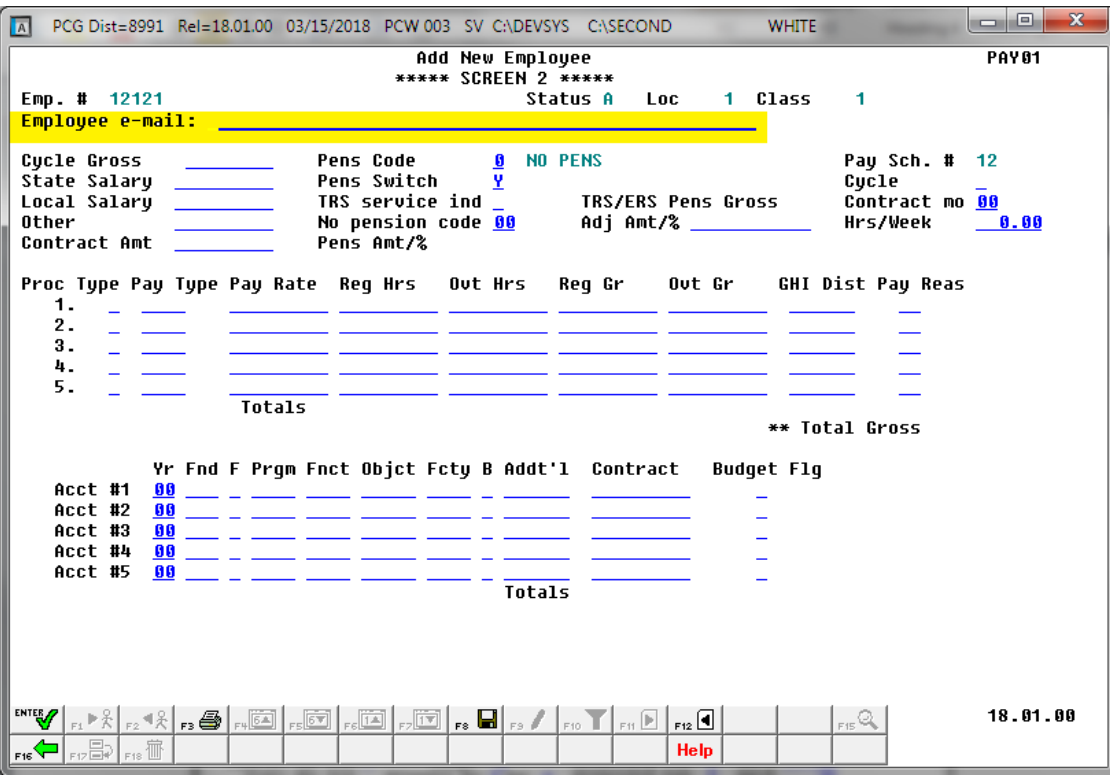

*Add New Employee – Screen 2*

### <span id="page-9-0"></span>*A2.5. Import New Employees – Batch Mode*

The *Import New Employees – Batch Mode* (F2, F13, F8, F9) option on the *Payroll Export/Import Menu* has been updated to import the employee **E-Mail Address** field and **Cell Phone Number** field. Two updated templates have been added to the PCGenesis documentation website, and payroll administrators should be sure to download the most up-to-date templates from the website before using the *Import New Employees* option. The updated templates are the *PCGenesis New Single Employee Template* and the *PCGenesis New Multiple Employees Template* and are located at the website below:

<http://www.gadoe.org/Technology-Services/PCGenesis/Pages/Payroll-System-Operations-Guide.aspx>

When the user enters the *Import New Employees – Batch Mode* process, a screen is presented with the following two options:

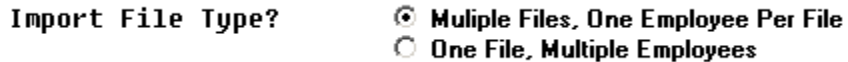

The new hire import process will facilitate gathering employee information from multiple departments and/or schools into Microsoft® Excel Spreadsheets/Workbooks which can then be loaded into the PCGenesis system either individually, or in batch mode. Three methods are now offered for importing new employee data:

1. Users will be able to use the *PCG\_New\_One\_Employee.xlsx* template in the creation of new

employees through the *Add New Employee* (F2, F2, F1) on-line screen. Users may select **F17** F17 (Import new employee data) to import the data from a comma-delimited file. If the import is successful, the import data will be displayed on the *New Employee* screen, and the payroll administrator will be able to finish editing and adding the employee data.

2. A batch process has been provided which loads multiple employee import files at the same time. This process will read a directory which contains multiple single-employee import files, and import all of the individual files at once. The *Import New Employees – Batch Mode* (F2, F13, F8, F9) option will be available from the *Special Functions Menu,* and the *Payroll Export/Import Menu.* The user will be able to run this process in trial mode or final mode. The process will create new employees for everything that passes edits, and will bypass any files which contain errors. Three reports are produced from the batch process: one report listing the valid employees, one report listing the employee files with errors, and a summary report which displays the results for each file.

3. A new batch process has been added which loads multiple employees from one file. The new *Import New Employees – Batch Mode* (F2, F13, F8, F9) option will be available from the *Special Functions Menu,* and the *Payroll Export/Import Menu.* The user will be able to run this process in trial mode or final mode. The process creates new employees when all data passes the edits, and no errors exist.

# <span id="page-11-0"></span>*A2.6. Add Contract Months Field to Earnings History Records*

The **Contract Months** field has been added to the *Update/Display Earnings History Record* screen (F2, F10, F2). Having the **Contract Months** field in earnings history will facilitate tracking employee position changes which involve a change to the number of **Contract Months** that an employee works. For example, having the **Contract Months** field in earnings history will help when trying to figure out when an employee went from a 10 month contract to an 11 or 12 month contract without having to pull the employee's file and look at all of the contracts.

|                                                                                                    |                                          |                                              | A PCG Dist=8991 Rel=18.01.00 03/15/2018 PCW 003 SV C:\DEVSYS C:\SECOND                                            |                          |               | <b>WHITE</b>                                                                      |                                                                                                    | $\mathbf{x}$<br>o.                                           |
|----------------------------------------------------------------------------------------------------|------------------------------------------|----------------------------------------------|----------------------------------------------------------------------------------------------------|--------------------------|---------------|-----------------------------------------------------------------------------------|----------------------------------------------------------------------------------------------------|--------------------------------------------------------------|
| **<br> State:                                                                                              | Chk Dt 02/28/2018<br>Trans Dt 00/00/0000 |                                              | Earnings Record for: 89462 - CA3NES, DE3AE<br>Federal: Mar Stat M     Exemptions   0<br>Chk Bank CIT1<br>AEIC Ind | W/H Code 0<br>AEIC Paumt | Chk No 197767 | Fed Amount/%<br><b>Retr suc credit 1</b>                                          | Otr 17-3 Pay Prd 09<br>Issued Check ** 999-08-9462 Loc 0108 Class 01 Cert C Instruc I Tupe F Pen 2 TRS<br>FICA M<br>Mar Stat C Allow M[2] D[03] W/H Code 0 State Amount/% (Cont Mo 10 State Y<br>Pay Sched 12 Chk Type C | <b>EARNINGS</b><br>Fed Y  <br>GHI Y<br>SEC 125 Y             |
| Rea Hr                                                                                                    | LTup PTup                                | Tot Gross                                    | Req Amt 6728.40 Ovt Amt<br>FICA Gr FICA Amt Pens Gr Pens Amt                                                      | HI Amt                   | 88.94         | OASDI Amt                                                                         | <b>GHI OPT/TIER B2/96</b><br>Contract<br>GHI Gr GHI Dist Reas Period End                                                                                                    | 6728.40                                                      |
| 001 S<br>002 <sup>2</sup><br>003 S 0031<br>004 S 0110                                                      | 8818<br>8821                             | 5554.17<br>89.58                             | 5063.39<br>81.67 1.18 89.58<br>584.65 532.99 7.73 584.65 35.08<br>500.00 455.82 6.61 500.00                       | 73.42                    | 5554.17       | 333.25<br>5.37<br>30.00                                                           | 1.0000                                                                                                    | 2/28/2018<br>2/28/2018<br>2/28/2018<br>2/28/2018             |
| 885<br>ACCT 001 18 100<br>ACCT 002 18 100                                                                  | Totals                                   | 6728.40<br>9990 2400 13100                   | 6133.87 88.94 6728.40 403.70<br>9998 2488 13188 189<br>109                                                        |                          |               |                                                                                   | $-1.0000$<br>Yr Fnd F Prqm Fnct Objet Fety B Addt'l - Bank - DD Account - Net Pay - -<br><b>Ded</b>                                                                                                    | Annuities<br>Co.<br>Ded 1<br>- 1<br>$Co$ 9<br>$\overline{2}$ |
| ACCT 003 18 100<br>ACCT 004 18 100<br>ACCT 005 00<br>50.00                                                 | 534.37                                   | 9998 2488 13188<br>9990 2400 13100<br>222.14 | $-189$<br>109<br>394.54                                                                                           | 300.00                   | 14.58         | 37.90                                                                             | Ded 02 N Ded 03 N Ded 04 N Ded 09 N Ded 10 N Ded 16 N Ded 18 N Ded 32 Y Ded 44 N Ded 45 N<br>162.09                                                                                                    | Ded 43<br>Co<br>50.95                                        |
| Ded<br>Ded 32<br>35.66                                                                                     | Ded<br>Ded                               | Ded<br>Ded                                   | Ded<br>Ded                                                                                                    | Ded<br>Ded               | Ded<br>Ded    | Ded<br>Employer paid deductions: GHI 945.00 Pension 1131.05 Medicare 88.94<br>Ded | Ded to the second state of the second state in the second state of the second state in the second state in the<br>Ded<br>OASDI<br>Ded<br>Ded                                                                             | Ded<br>Ded                                                   |
| ENTER <sub>//</sub><br>$\mathbb{E}_{\mathrm{F16}}$ $\mathbb{E}_{\mathrm{F17}}$ $\mathbb{E}_{\mathrm{F18}}$ |                                          |                                              | ▗▕▚▏ <sub>▞</sub> ▝░▏ <sub>▖</sub> ▟▏▏▖▏░▔▏▗ <mark>░▏</mark> ▏░▔▏ <sub>▞</sub> ▏░▔▏ <sub>▞</sub> ▏░               |                          |               | Help                                                                              | *** Gross Pau 6728.40 *** Deductions 2259.21 *** Net Pau 4469.19 *** NON TAX<br>$_{\rm FS}$ Q                                                                                                    | 594.53<br>18.01.00                                           |

*Update/Display Earnings History Record*

## <span id="page-11-1"></span>*A2.7. Export Earnings History Information*

The **Contract Months** field has been added to the *Earnings History Export* procedure (F2, F13, F8, F7). The **Contract Months** field can be selected on the *Select Items* screen when exporting *Earnings History* data. However, data will not be available in this field until after the April 2018 payrolls start populating the **Contract Months** field in earnings history. Also, the *Earnings History Export* has been enhanced so that W-2 Adjustments can also be exported.

### <span id="page-12-0"></span>*A2.8. Print Employee W-2's and Create File*

The *Print Employee W-2's and Create File* (F2, F4, F10) reports have been updated to be more helpful. A more meaningful message has been added to the *Social Security Duplicate / Address Error Report and Merged Records* report. The new message identifies when two employee IDs for the same employee have different name spellings. This will help payroll administrators understand why the W-2 procedure issued an error condition.

| DATE RUN: 03/15/2018<br>PROGRAM: W2MERGE                                           | SOCIAL SECURITY DUPLICATE / ADDRESS ERROR REPORT AND MERGED RECORDS |                                                                                                 | <b>PAGE</b><br>1 |
|------------------------------------------------------------------------------------|---------------------------------------------------------------------|-------------------------------------------------------------------------------------------------|------------------|
| EMPLOYEE 87276 TO2LIVER, BO2G L. AND EMPLOYEE87277 TO2LIVER, BO2G                  |                                                                     | HAVE THE SAME SS # 999-08-7277<br>NAME FIELDS ARE SPELLED DIFFERENTLY                           |                  |
| Merge Occurred for Employee - 87591 - GA4IN, TA4DY                                 |                                                                     | With Employee - 87590                                                                           |                  |
| Merge Occurred for Employee - 87662 - BR5THERS, AL5YNA                             |                                                                     | With Employee - 87661                                                                           |                  |
| Merge Occurred for Employee - 87674 - ST3PP, FR3DRIC                               |                                                                     | With Employee - 87673                                                                           |                  |
| Merge Occurred for Employee - 87735 - SH5LLEY, JA5IKA                              |                                                                     | With Employee - 87734                                                                           |                  |
| Merge Occurred for Employee - 88145 - WI5LETT, AL5A                                |                                                                     | With Employee - 88144                                                                           |                  |
| Merge Occurred for Employee - 88190 - DE6SON, RE6AY                                |                                                                     | With Employee - 88189                                                                           |                  |
| Merge Occurred for Employee - 88219 - BAGRIOS, ZAGHERY With Employee - 88218       |                                                                     |                                                                                                 |                  |
| Merge Occurred for Employee - 88276 - WI4LOUGHBY, CI4DERELLA With Employee - 88275 |                                                                     |                                                                                                 |                  |
|                                                                                    |                                                                     | Employee 88306 - DA2GLE, GL2NN  will print 2 W-2 forms because of Box 12 and/or Box 14 overflow |                  |
| Employee 88306 DA2GLE, GL2NN                                                       | $OASDI$ gross+tips > HI gr 38333.28                                 |                                                                                                 |                  |
| Merge Occurred for Employee - 88331 - SM5LLS, WE5DON                               |                                                                     | With Employee - 88330                                                                           |                  |
| Merge Occurred for Employee - 89348 - WI6LEY, DA6EN                                |                                                                     | With Employee - 89347                                                                           |                  |
| Merge Occurred for Employee - 89425 - MA4HADO, BA4                                 |                                                                     | With Employee - 89424                                                                           |                  |
| Merge Occurred for Employee - 89619 - COSTURE, RISEY                               |                                                                     | With Employee - 89618                                                                           |                  |
|                                                                                    |                                                                     |                                                                                                 |                  |

*Spelling Error on the Social Security Duplicate / Address Error Report and Merged Records Report*

**Georgia Department of Education Richard Woods, State School Superintendent March 29, 2018 10:55 AM Page 13 of 31 All Rights Reserved.**

### <span id="page-13-0"></span>*A2.9. Payroll Check Reconciliation Report*

The *Check Reconciliation Listing Report* (F2, F11, F2) has been enhanced to include additional information. The *Check Reconciliation Listing* for '**ALL**' or '**ISS**' (Issued) checks will now print an *Aging* column on the report to reflect how many days a payroll check has been outstanding. This feature facilitates tracking outstanding payroll checks.

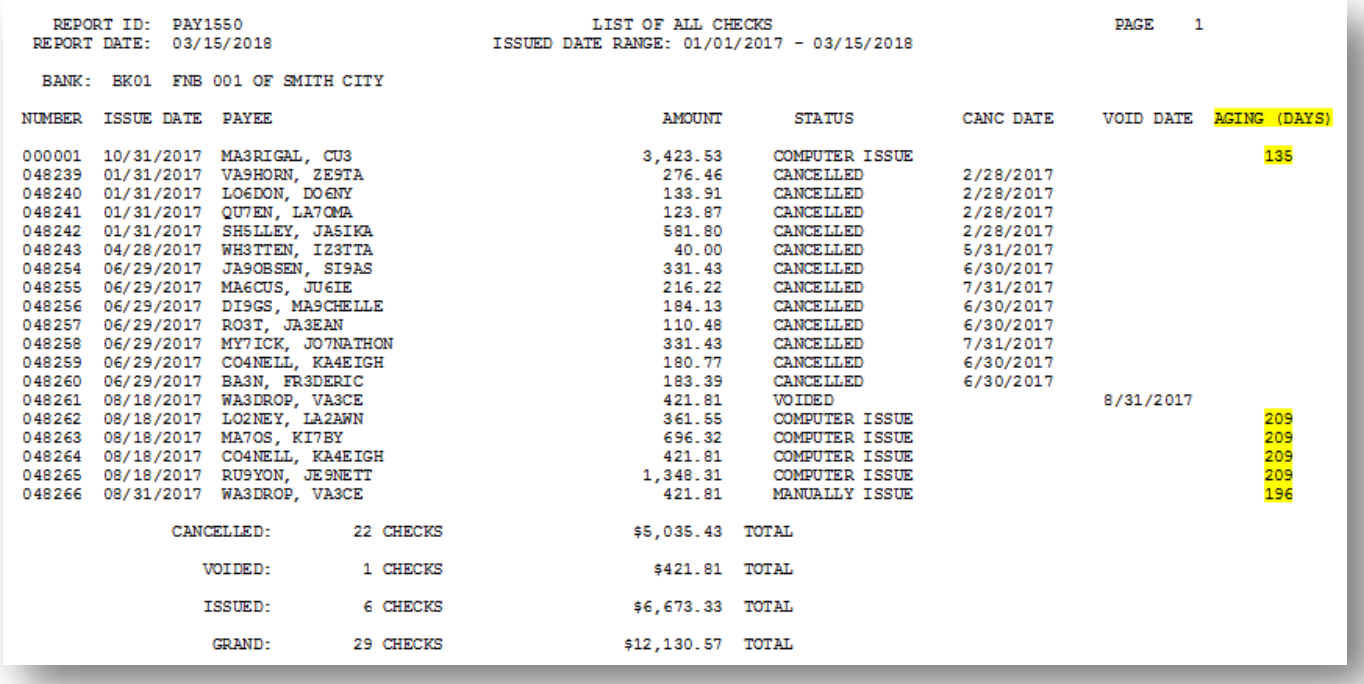

**Georgia Department of Education Richard Woods, State School Superintendent March 29, 2018 10:55 AM Page 14 of 31 All Rights Reserved.**

## <span id="page-14-0"></span>*A2.10. Payroll Trial Register and Final Register*

The *Payroll Trial Register* (F2, F3, F3) and the *Payroll Final Register* (F2, F3, F7) reports have been enhanced to include additional information. The *Payroll Trial Register* and the *Payroll Final Register* will now print a summary of the number of checks / direct deposits issued by payroll **Class Code** at the end of the reports. This feature provides another check-point for ensuring the accuracy of the payroll by allowing the payroll administrator to quickly identify the total number of checks / direct deposits for each class code.

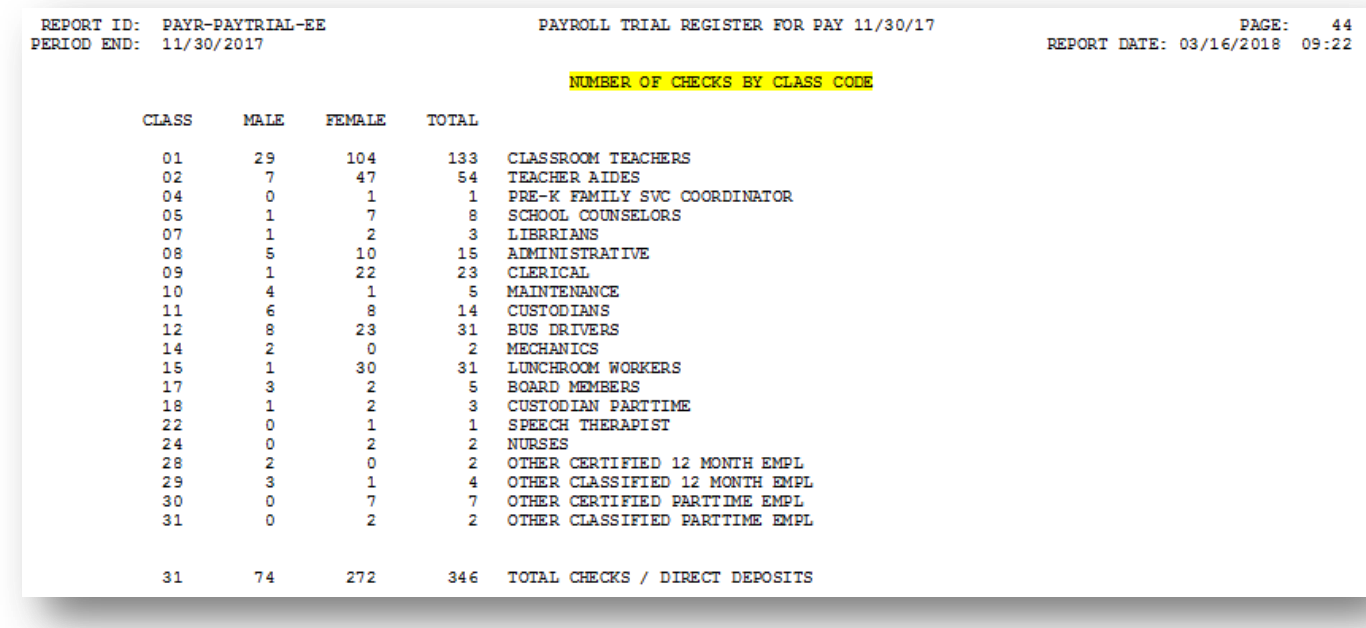

# <span id="page-15-1"></span><span id="page-15-0"></span>*A3. Financial Accounting and Reporting (FAR) System A3.1. PCG Server Name and Server Version Added to System Control Information*

The **PCG Server Name** and **Server Version** fields have been added to the *System Control Information* screen (F1, F13, F12). The **PCG Server Name** field is needed for the new VerraDyne Print Manager software to access the SQL Server database. The **Server Version** field on the *System Control Information* screen is available for informational purposes only.

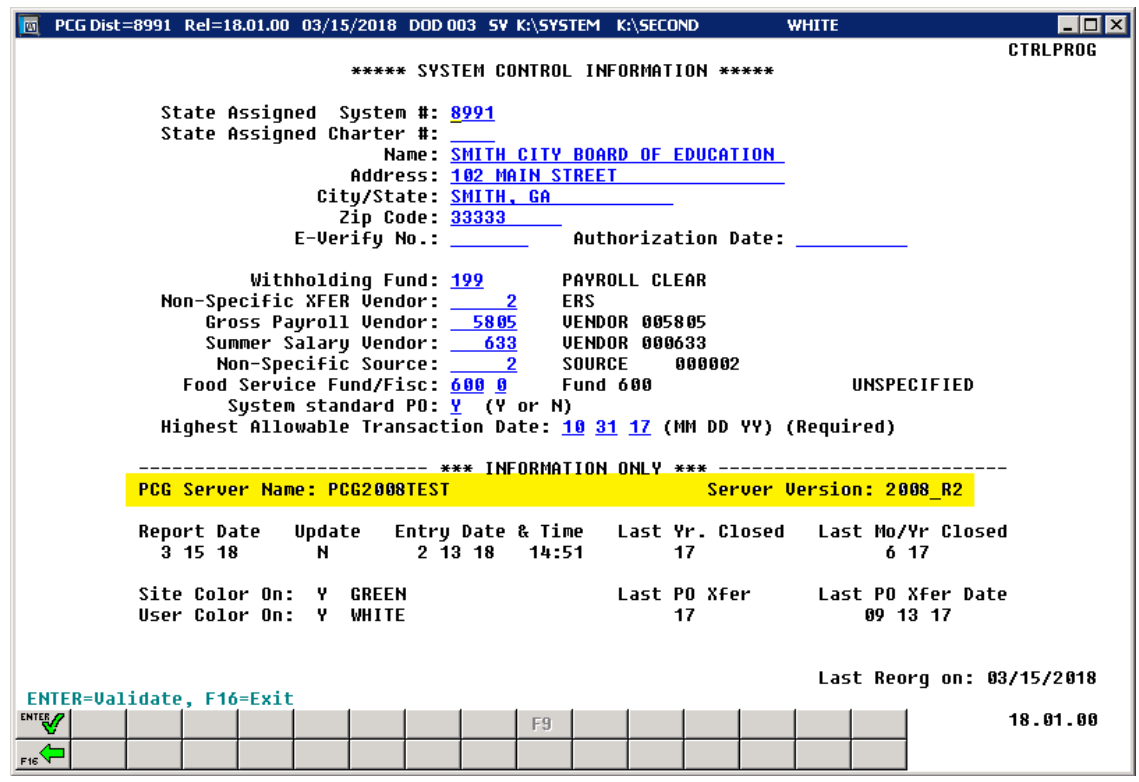

*System Control Information*

# <span id="page-15-2"></span>*A3.2. Financial Reports Moved to Print Directories*

As part of the project to roll out the new *PCGenesis Print Manager* software from *VerraDyne*, the PCGenesis system needs to have all print reports created in the user's print directories instead of special directories. The reports affected are as follows:

- *Balance Sheet for Any Period*: BALRPT will no longer be created in BALANSHT directory.
- *General Ledger for Any Period*: GENLRPT will no longer be created in GENLEDGR directory.
- *Trial Balance for Any Period*: TRIALRPT will no longer be created in GENLEDGR directory.
- *DE00046 Transmission File*: DE46ERR and DE46#### will no longer be created in FARYEAR directory.

**Georgia Department of Education Richard Woods, State School Superintendent March 29, 2018 10:55 AM Page 16 of 31 All Rights Reserved.**

## <span id="page-16-0"></span>*A3.3. Vendor Check / Wire Transfer Reconciliation*

The *Check Reconciliation* (F1, F4, F11, F1) and the *Wire Transfer Reconciliation* (F1, F4, F12, F1) procedures have been enhanced so that 20 items are displayed on the screen at a time. Before, only 12 items were displayed on a page. This makes selecting items for cancellation easier because it is not necessary to browse through so many pages of data. The vendor check and wire transfer reconciliation procedures allow the user to compare the vendor checks and wire transfers to the bank statement, and cancel the bank-processed items from PCGenesis.

| 同                                                                                                    |                                                                        |                                  |                                              | PCG Dist=8991 Rel=18.01.00 03/16/2018 PCW 001 SV C:\DEVSYS C:\SECOND                         |  |  |  | <b>WHITE</b>                             |  | o O            | $\mathbf{x}$ |
|----------------------------------------------------------------------------------------------------|------------------------------------------------------------------------|----------------------------------|----------------------------------------------|----------------------------------------------------------------------------------------------|--|--|--|------------------------------------------|--|----------------|--------------|
|                                                                                                    | Financial Accounting & Reporting<br><b>Check Reconciliation Screen</b> |                                  |                                              |                                                                                              |  |  |  |                                          |  | <b>EXP1500</b> |              |
|                                                                                                    | Cancel                                                                 | Check<br>46420                   | Date<br>10/24/14                             | Payee<br><b>BR2UGHTON, JU2ENE</b>                                                            |  |  |  | Amount<br>127.80                         |  |                |              |
|                                                                                                    | -                                                                      | 49934<br>50035<br>50697<br>50843 | 06/09/16<br>06/30/16<br>09/30/16<br>10/21/16 | <b>CO7NISH, DA7ENE</b><br>DU3KWORTH, PO3SCHE<br>UENDOR 000390<br>MC2LOUD, RO2                |  |  |  | 14.00<br>40.00<br>30.00<br>61.00         |  |                |              |
|                                                                                                    |                                                                        | 51057<br>51197<br>51691<br>51887 | 11/18/16<br>12/16/16<br>03/17/17<br>04/28/17 | <b>UENDOR 004385</b><br>MU8SON, SH8UNTE<br>LI4N, CE4SA<br>LESIEUX, SE5SUKO                   |  |  |  | 250.00<br>1.62<br>10.00<br>1.70          |  |                |              |
|                                                                                                    |                                                                        | 51918<br>52123<br>52200<br>52335 | 04/28/17<br>06/06/17<br>06/15/17<br>06/30/17 | <b>HI2E, OD2S</b><br><b>UENDOR 006003</b><br>ME4CHANT, RO4ELIA<br><b>UENDOR 005989</b>       |  |  |  | 5.00<br>199.98<br>186.72<br>129.58       |  |                |              |
|                                                                                                    |                                                                        | 52357<br>52358<br>52367<br>52368 | 06/30/17<br>06/30/17<br>06/30/17<br>06/30/17 | <b>UENDOR 004591</b><br><b>UENDOR 005576</b><br><b>UENDOR 005898</b><br><b>UENDOR 000387</b> |  |  |  | 9480.00<br>400.00<br>3115.16<br>13261.90 |  |                |              |
|                                                                                                    |                                                                        | 52369<br>52400<br>52407          | 06/30/17<br>06/30/17                         | <b>UENDOR 003462</b><br><b>UENDOR 005988</b>                                                 |  |  |  | 3940.00<br>6174.72<br>270.00             |  |                |              |
| ** Type an 'X' next to those checks that have cleared the bank. **<br>ENTER=Update & Redisplay, F1=First, F5=Next, F16=Exit<br><b>ENTER</b><br>18.01.00<br>F <sub>1</sub><br>F <sub>5</sub><br>F7<br>F12 |                                                                        |                                  |                                              |                                                                                              |  |  |  |                                          |  |                |              |
| $F_{\text{BS}}$                                                                                                    |                                                                        |                                  |                                              |                                                                                              |  |  |  |                                          |  |                |              |

*Vendor Check Reconciliation Screen*

### <span id="page-17-0"></span>*A3.4. Vendor Check Reconciliation Report*

The *Produce Check Reconciliation Listings* (F1, F4, F11, F2) has been enhanced to include additional information. The *Check Reconciliation Listing* for '**ALL**' or '**ISS**' (Issued) checks will now print an *Aging* column on the report to reflect how many days a vendor check has been outstanding. This feature facilitates tracking outstanding vendor checks.

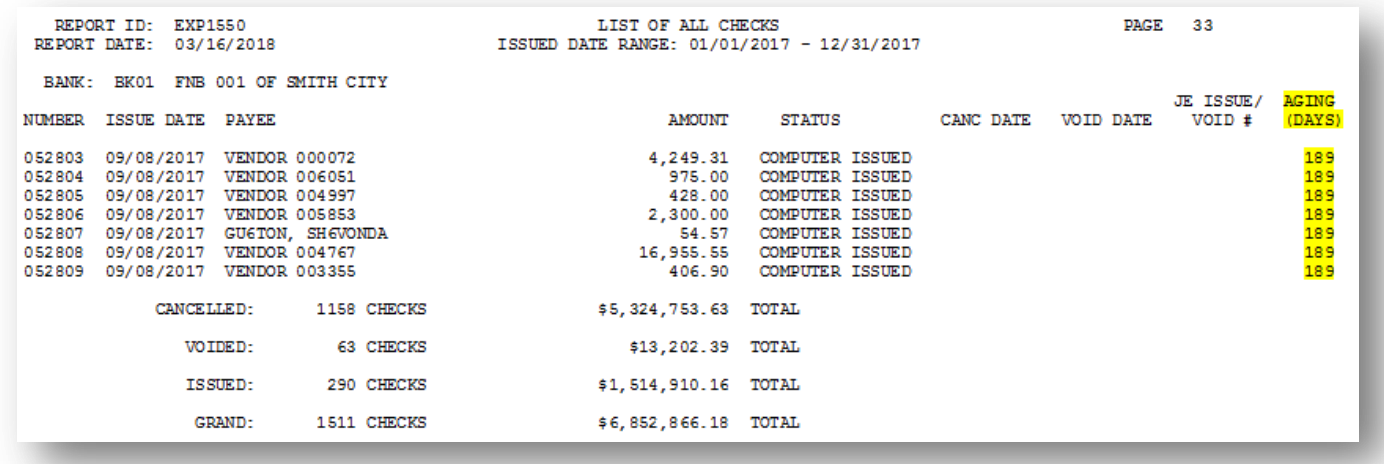

### <span id="page-17-1"></span>*A3.5. Create DE0046 Transmission File*

A problem has been corrected in the *Create DE0046 Transmission File* procedure (F1, F9, F27, F4). Before, the program was not reading the correct *DE0046 Conversion File* data for the **Fiscal Year** entered on the input screen. This problem has been corrected.

## <span id="page-17-2"></span>*A3.6. DE Form 0396 (General Fund) Report*

A problem was reported with the DE Form 0396 (General Fund) report. Before, funds were not rolling correctly into Fund **100** when local **1***nn* funds existed. This problem has been corrected. Now the *DE Form 0396 General Fund* report will capture all funds greater than 99 and less than 150 or equal to 199.

| $\overline{\mathbf{A}}$ | PCG Dist=8991 Rel=18.01.00 03/16/2018 PCW 001 SV C:\DEVSYS C:\SECOND<br><b>WHITE</b>                                                                                                    | $\mathbf{x}$<br>o<br>œ |
|-------------------------|----------------------------------------------------------------------------------------------------|------------------------|
|                         | Monthly Reports                                                                                                    | <b>MNTH 0050</b>       |
|                         | Enter Period Ending: 03 16 18 (MMDDYY)                                                                                                    |                        |
|                         | Enter 'X' next to Reports to be Printed:                                                                                                    |                        |
|                         | MRPTU010 - Detail of Investments<br>MRPTB010 - Combined Journal by Bank and Fund<br>MRPTB020 - Summary of Balances by Bank and Fund<br>MRPTB030 - Cash Journal by Bank and Date<br>MRPTR010 - Revenue Journal Detail<br>MRPTR020 - Revenue Journal Summary<br>MRPTE010 - Expenditure Journal Detail<br>MRPTE020 - Expenditure Journal Summary<br>MRPTE030 - Expenditure Journal Summary by Function and Object<br>MRPTJ010 - General Ledger<br>MRPTJ020 - Combined Balance Sheet<br>MRPTM010 - Revenue and Expenditure Comparison<br>MRPT0320 - DE FORM 0396<br>(General Fund)<br>MRPT032S - DE FORM 0396-SFS (School Food Service)<br>MRPT0325 - DE FORM 0396-150 (Consolidated Fund)<br>MRPT032C - DE FORM 0396-CMB (Consolidated / GENERAL FUNDS) |                        |
|                         | NOTE:<br>The Monthly Reports above have NO ROLL-UP CAPABILITIES                                                                                                    |                        |
|                         |                                                                                                    |                        |
| <b>ENTER</b><br>F16     | ENTER = Continue, F16 = Reenter/Exit                                                                                                    | 17.04.00               |

*Financial Monthly Reports – DE Form 0396 General Fund Report*

With release 18.01.00, four *DE Form 0396* reports are available:

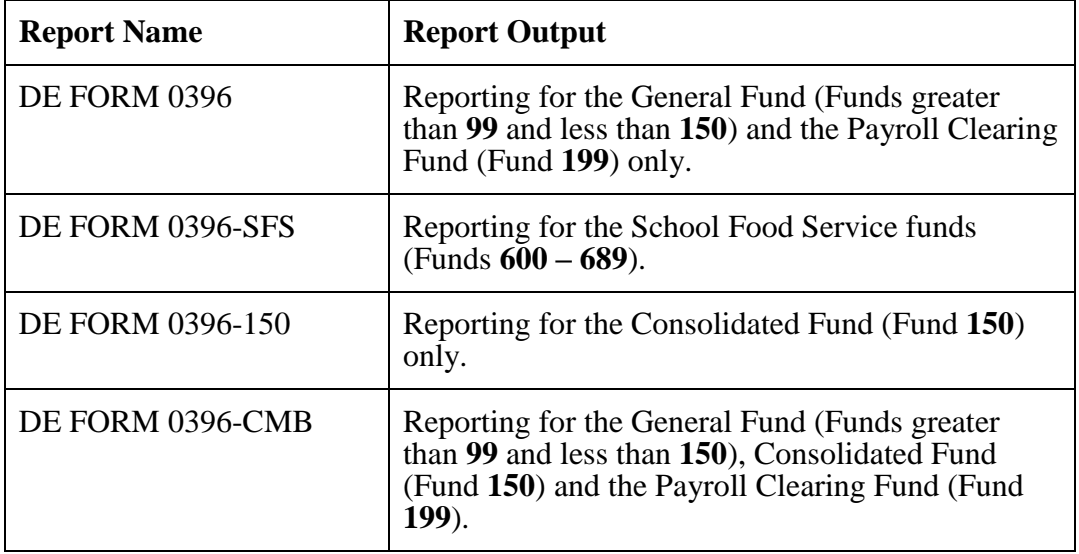

# <span id="page-19-0"></span>*A4. Personnel System*

## <span id="page-19-1"></span>*A4.1. Substitute Leave Detail Reports*

The *Substitute Leave Detail Reports* (F3, F4, F3, F3) or (F3, F4, F3, F7) or (F3, F4, F3, F11) have been enhanced to include additional information. The *Substitute Leave Detail Report* will now print grand totals at the end of the report.

## <span id="page-19-2"></span>*A4.2. Enhanced Substitute Pay and Employee Leave – Post Leave Input Data*

The *Enhanced Substitute Pay and Employee Leave – Post Leave Input Data* (F3, F4, F2, F3) procedure has been updated to allow better recovery when the posting procedure aborts for any reason. Before, if the *Post Leave Input Data* failed in the middle of the process, and if the user tried to post again immediately without restoring SECONDL, partial postings sometimes resulted. Now, if the *Post Leave Input Data* failed in the middle of the process, a warning message is displayed on the PCGenesis menus, and the user is not allowed to repost the leave without restoring SECONDL. An example of the warning message is displayed below.

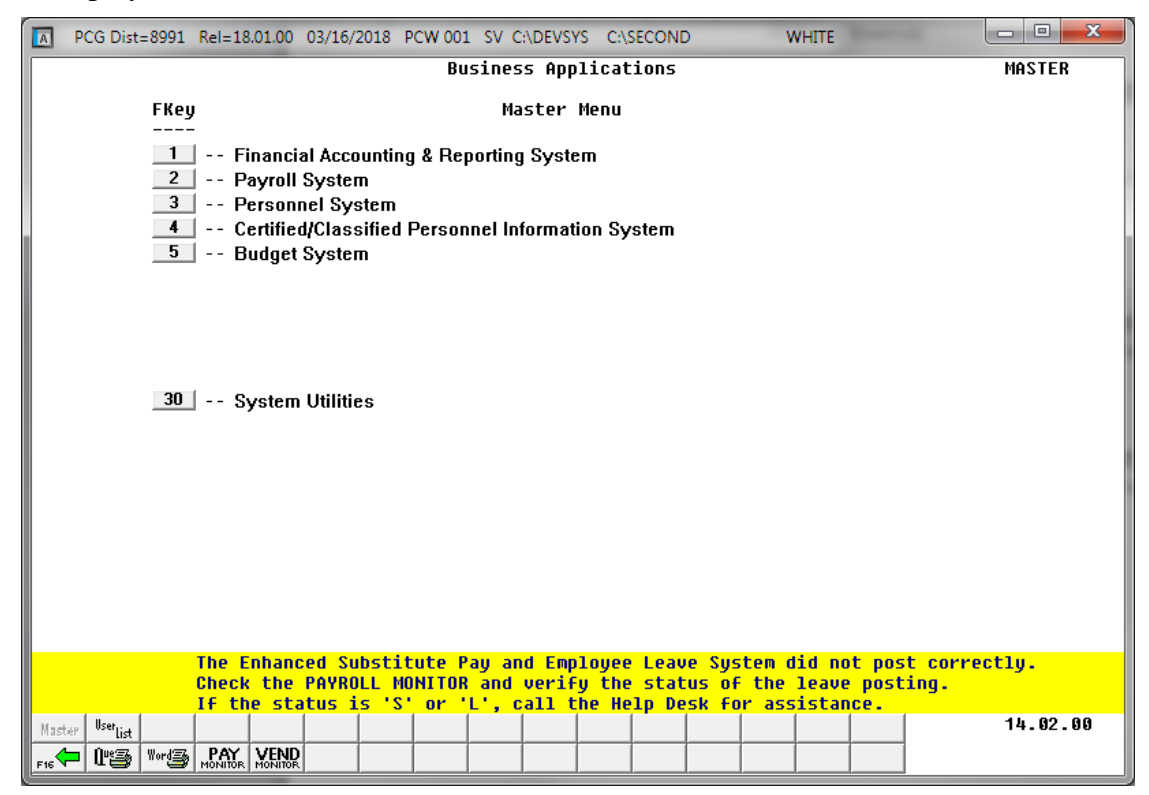

**Georgia Department of Education Richard Woods, State School Superintendent March 29, 2018 10:55 AM Page 20 of 31 All Rights Reserved.**

The posting procedure updates the Payroll Monitor with each step of the posting process. Then, if posting fails, the user is forced to restore SECONDL to SECOND and cannot proceed without doing so. The '*Post substitute pay and employee leave*' indicator in the Payroll Monitor will be updated with each step of the leave posting process as follows:

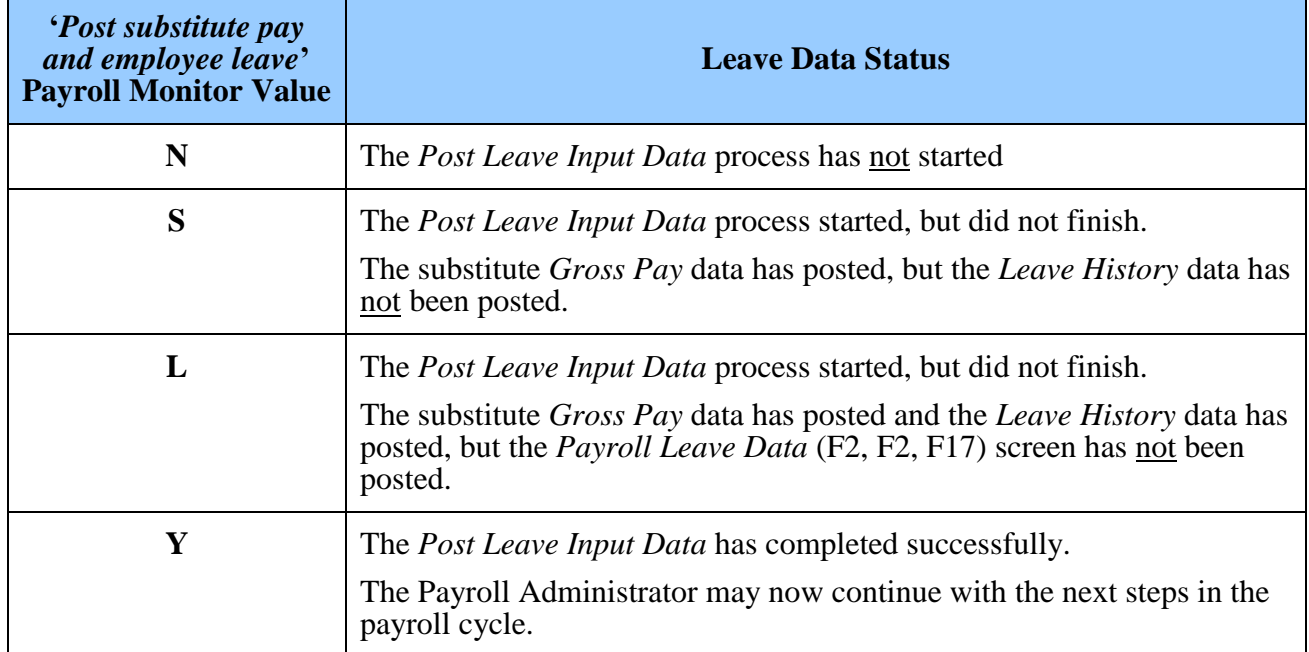

# <span id="page-21-0"></span>*A5. Certified/Classified Personnel Information (CPI) System*

# <span id="page-21-1"></span>*A5.1. Export Selected Payroll / Deduction / CPI Information*

The *Export Selected Payroll/Deduction/CPI Information* (F2, F13, F8, F5) for the export/import of CPI assignment fields has been enhanced. An option has been added to the export function when the **Export File Type** of '**I**' (Create File to Modify and Import) has been selected. The option to export "**Only employees with 'Include on CPI' = 'Y', with or without existing CPI data**" has been added. This option will make it easier to set up the import template for new employees who do not have any CPI assignment data defined yet.

Selecting the **Export File Type** of '**I**' (Create File to Modify and Import) during the export process allows the user to create an export file which, after user modifications to the data have been made, can then be imported back into the *CPI File* data.

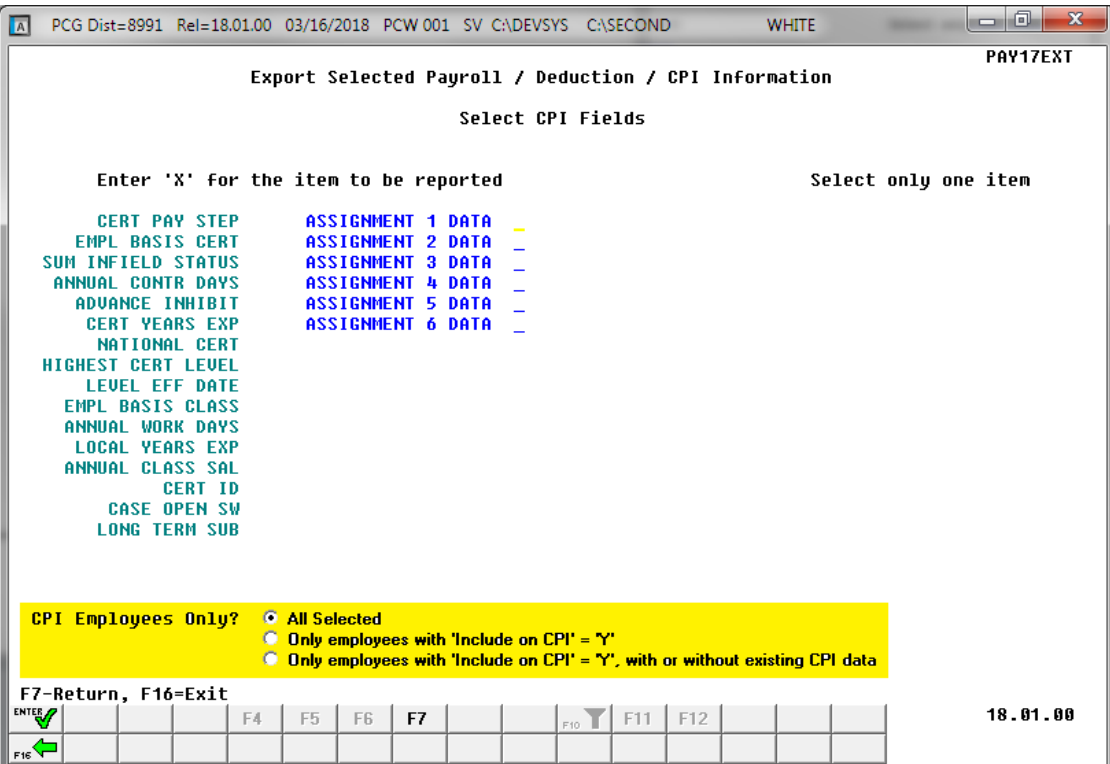

The following data is extracted for each CPI assignment:

- Assignment Type
- School/Work Location
- Job Code
- Subject Matter Code
- Field Code
- Certification Type
- Infield Status
- Secondary Fund Code
- Consolidated Fund Flag
- Assignment Percentage

**Georgia Department of Education Richard Woods, State School Superintendent March 29, 2018 10:55 AM Page 22 of 31 All Rights Reserved.**

## <span id="page-22-0"></span>*A5.2. Upload PSC Certificate File to PCGenesis*

The *Upload GaDOE-SSN Return File with Certificate Date into PCGenesis* (F4, F13, F5) has been enhanced. The *Upload GaDOE-SSN Return File with Certificate Date into PCGenesis* allows the Professional Standards Commission's (PSC's) certificate information to be uploaded into PCGenesis. Before, even though the new certificate data was uploaded into PCGenesis, the **Certificate Type/Level** field on the *Update/Display Personnel Data* screen was not updated and synchronized for certified employees with the new certificate information coming into PCGenesis. Now the **Certificate Type/Level** is updated during this procedure.

After uploading new certificate data, this procedure recalculates the **Certificate Type/Level** field on the *Update/Display Personnel Data* screen for certified employees. The **Certificate Type** is determined to be '**T**' when the employee has a professional certificate and the professional certificate is used in a CPI assignment. If the professional certificate is NOT used in a CPI assignment, or the employee does not have a professional certificate, the **Certificate Type** is determined to be '**B**'. To determine the **Certificate Level**, the program uses the **Certificate Level** from the *CPI Certificate Maintenance* screen.

> **Georgia Department of Education Richard Woods, State School Superintendent March 29, 2018 10:55 AM Page 23 of 31 All Rights Reserved.**

# <span id="page-23-0"></span>*Section B: Installation Instructions for Release 18.01.00 Software*

# <span id="page-23-1"></span>*B1. Perform a PCGenesis Full Backup*

When the prior evening's backup was successful, and when installing *Release 18.01.00* before performing any work in PCGenesis for the day, proceed to *B2. Install PCGenesis Release.* In addition to its current labeling, also label the prior evening's backup CD/DVD/tape as **"Data Backup Prior to Release 18.01.00**". Continue to use the backup CD/DVD/tape in the normal backup rotation.

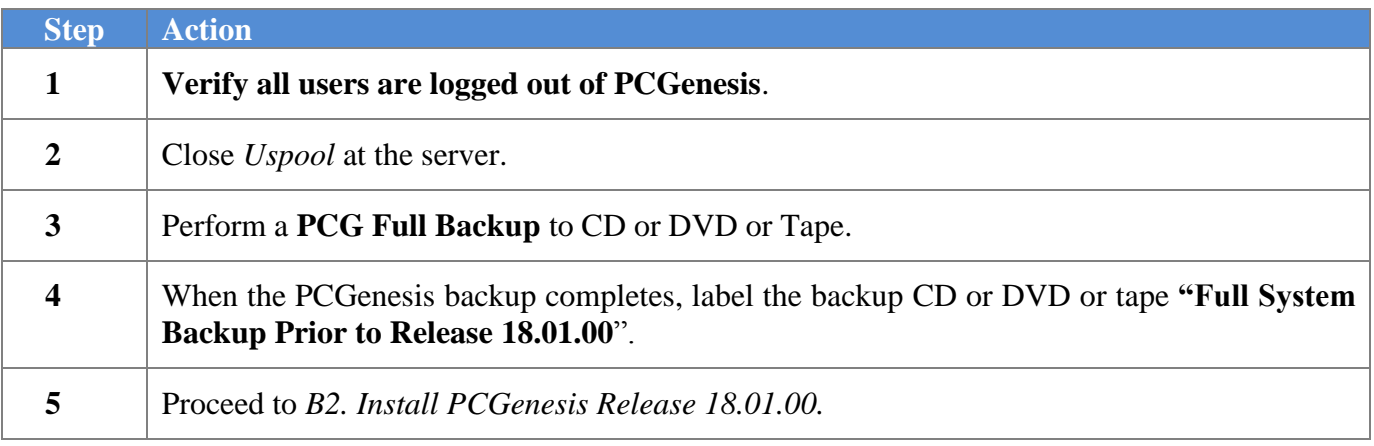

**Georgia Department of Education Richard Woods, State School Superintendent March 29, 2018 10:55 AM Page 24 of 31 All Rights Reserved.**

# <span id="page-24-0"></span>*B2. Install PCGenesis Release 18.01.00*

#### *FROM THE PCGENESIS SERVER*

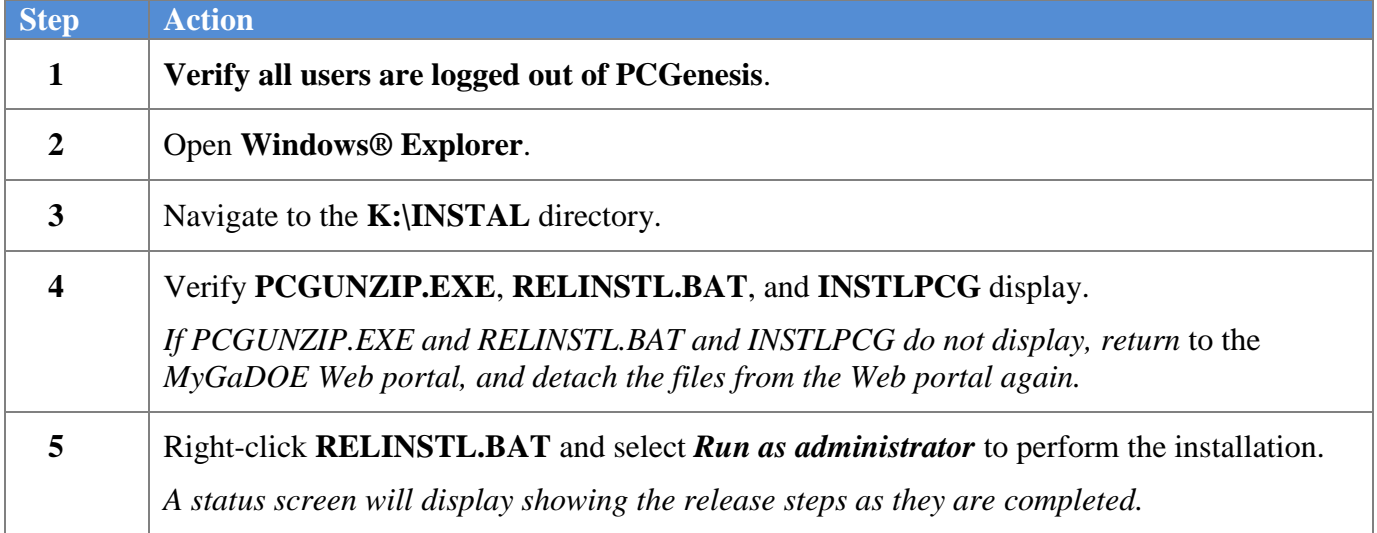

A screen will display showing the progress of the installation:

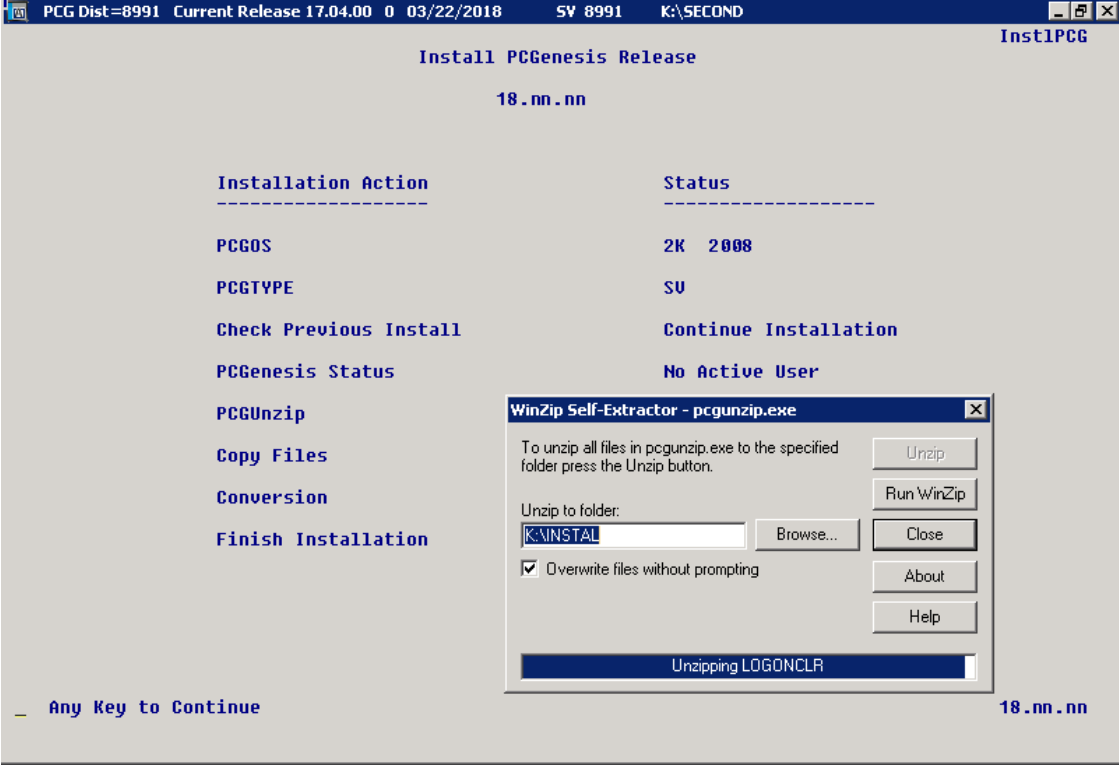

**Georgia Department of Education Richard Woods, State School Superintendent March 29, 2018 10:55 AM Page 25 of 31 All Rights Reserved.**

For PCGenesis *Release 18.01.00* successful installations, the following message displays:

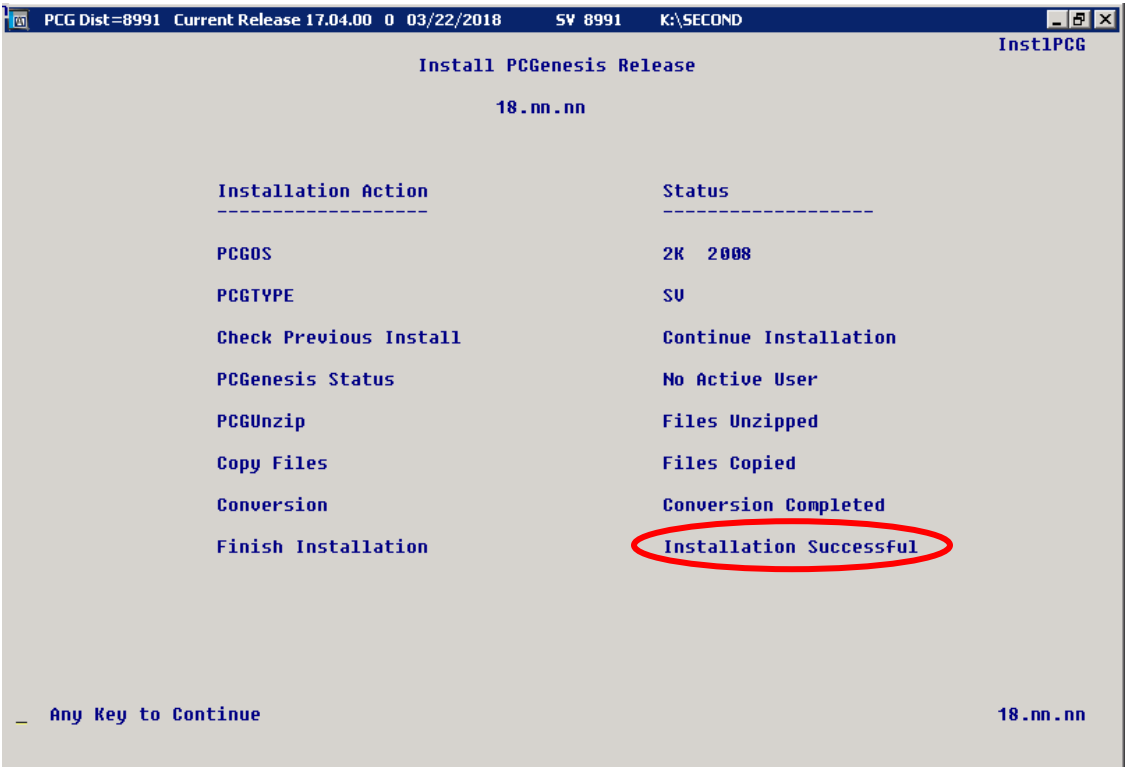

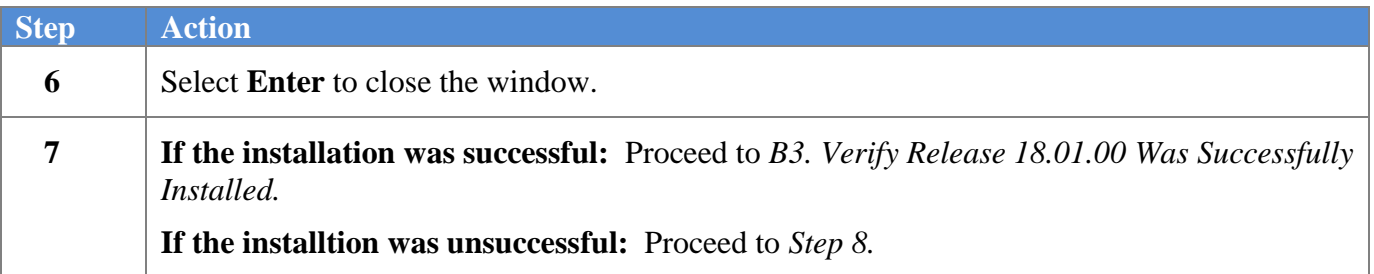

A problem message displays if an error occurred:

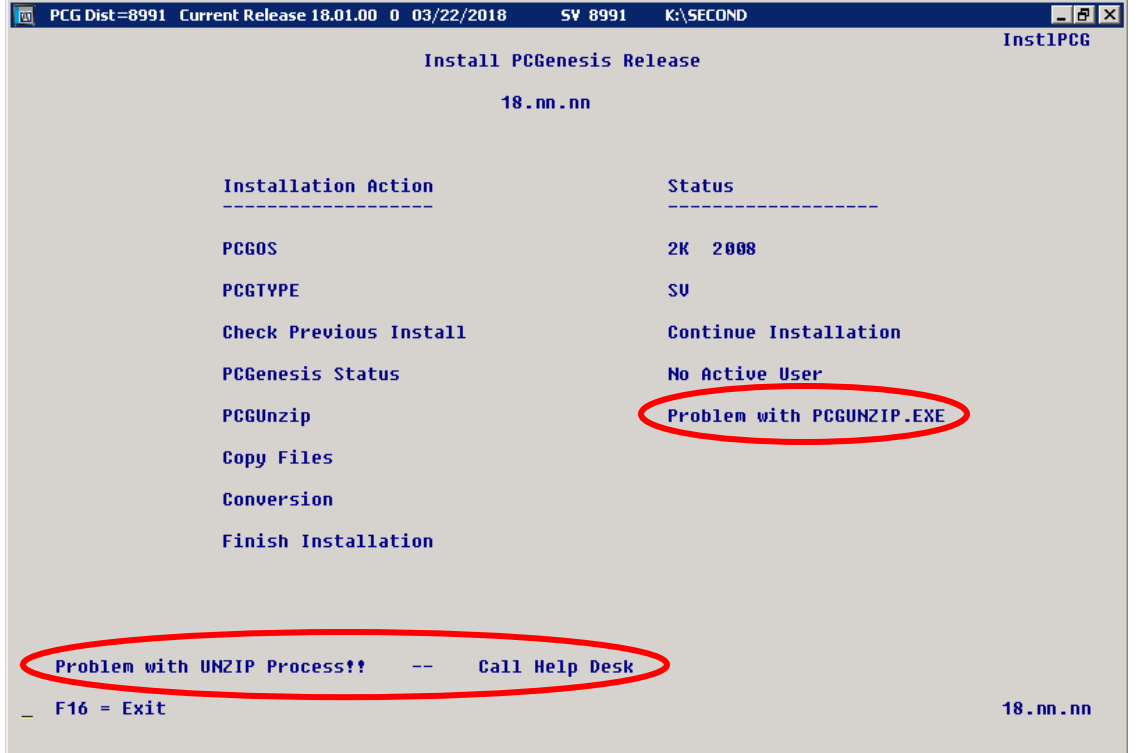

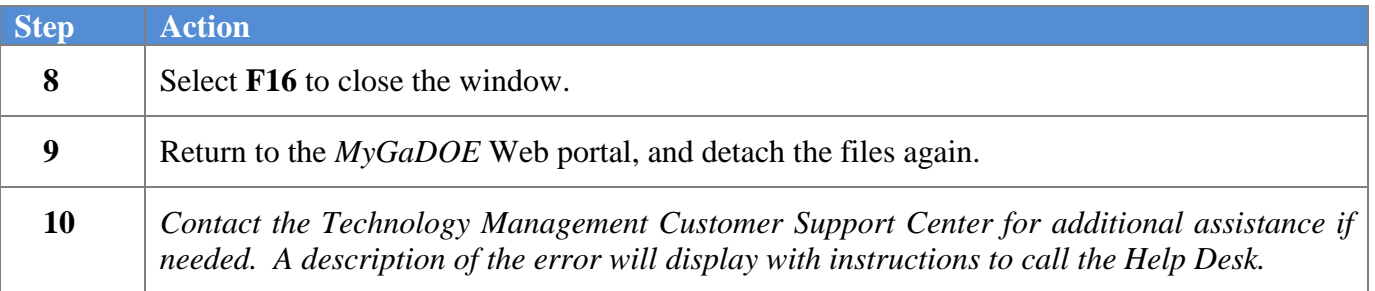

A warning message will display if the release installation is repeated:

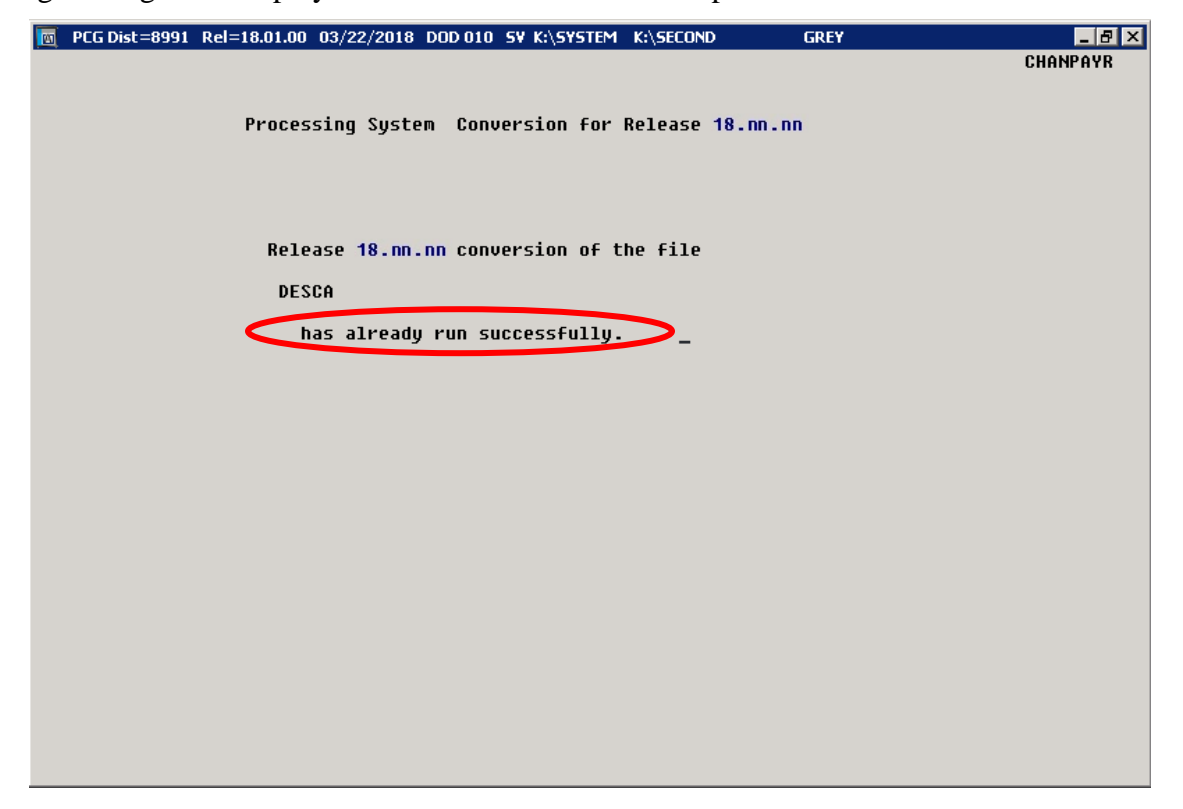

A warning message will display if the release installation is repeated, but in this case, the installation is considered successful. In this instance, select any key to continue:

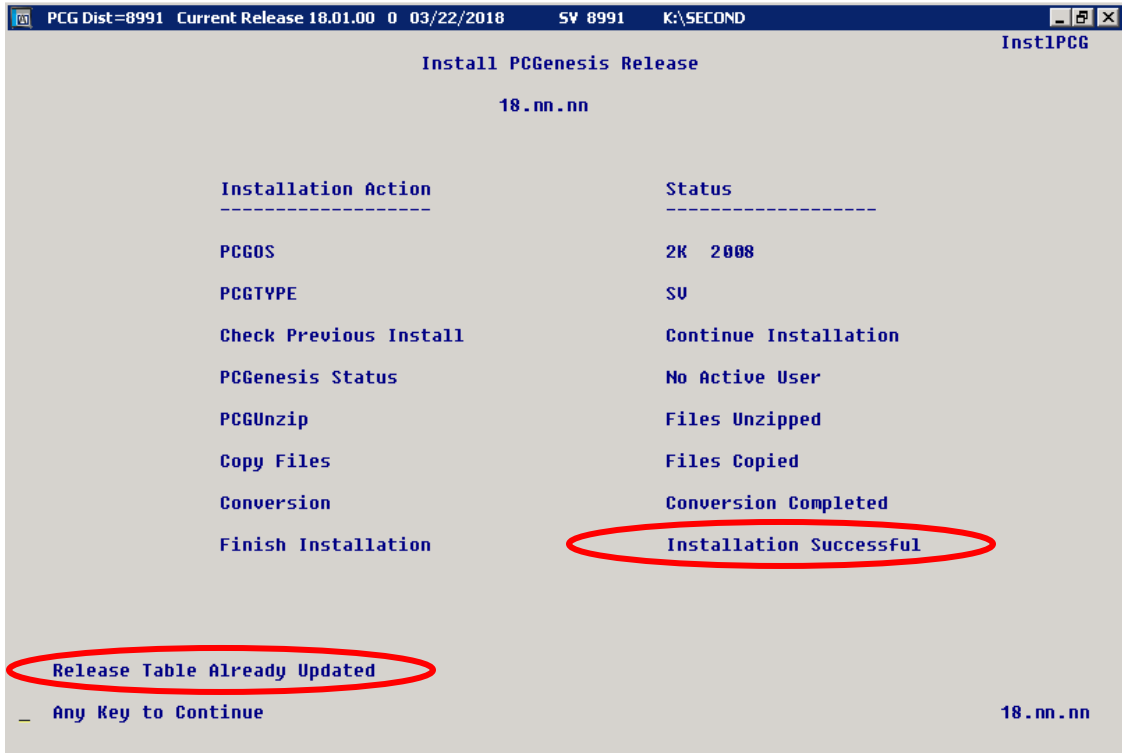

**Georgia Department of Education Richard Woods, State School Superintendent March 29, 2018 10:55 AM Page 28 of 31 All Rights Reserved.**

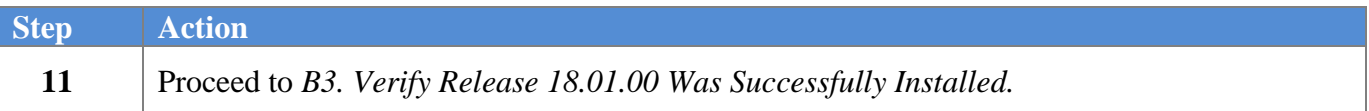

**Georgia Department of Education Richard Woods, State School Superintendent March 29, 2018 10:55 AM Page 29 of 31 All Rights Reserved.**

# <span id="page-29-0"></span>*B3. Verify Release 18.01.00 Was Successfully Installed*

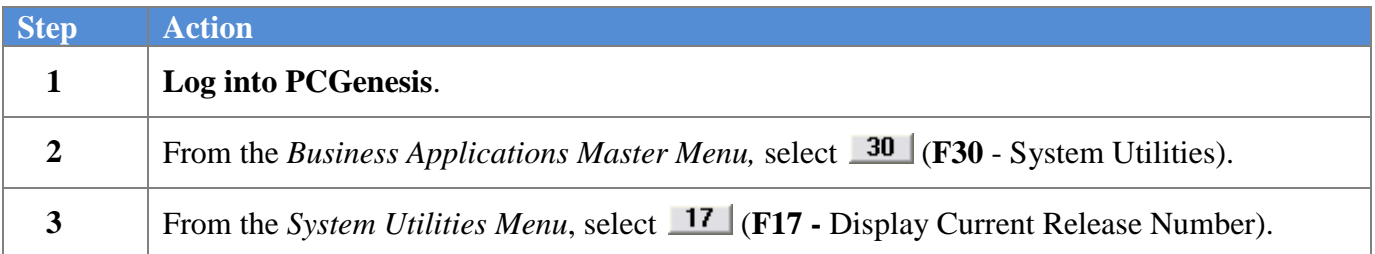

#### The following screen displays:

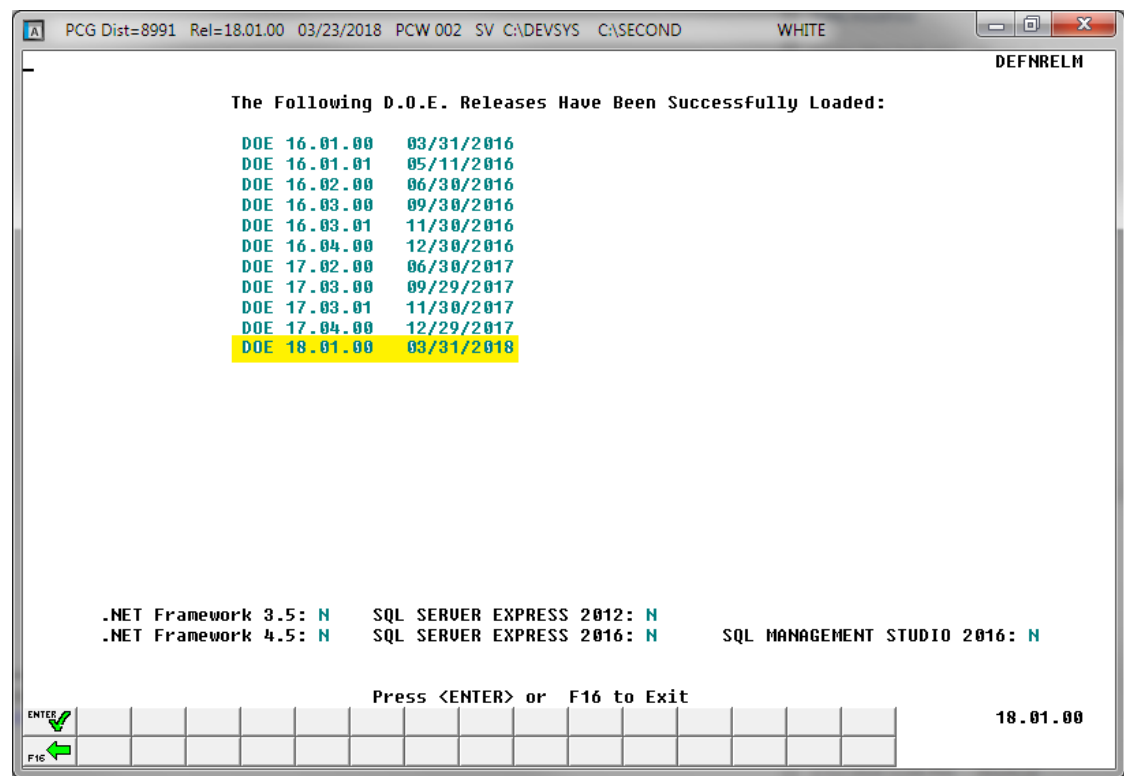

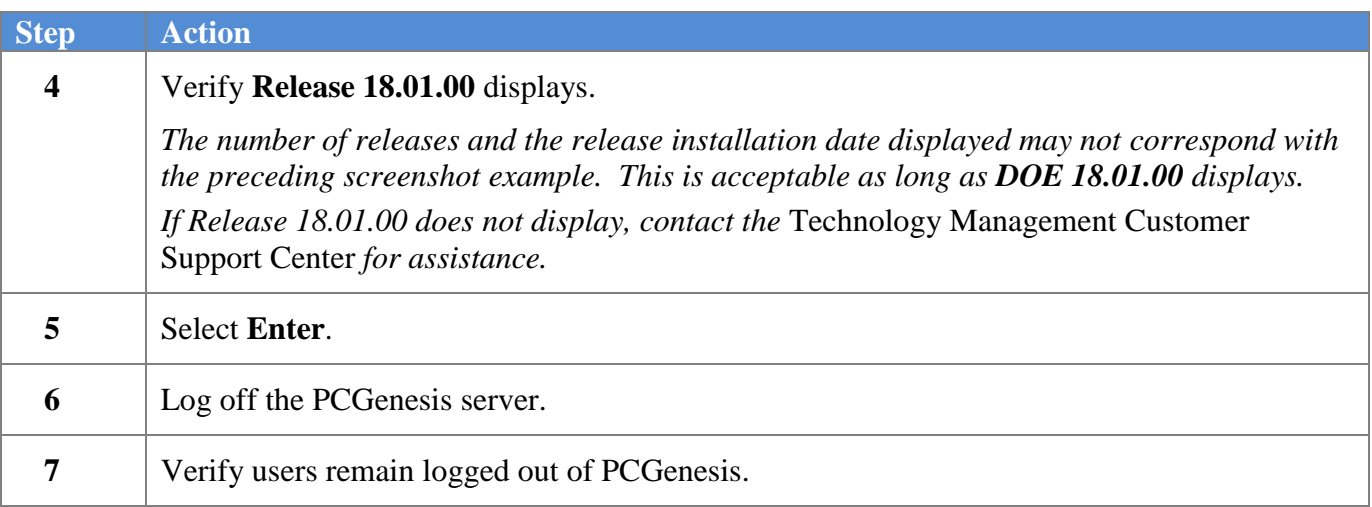

**Georgia Department of Education Richard Woods, State School Superintendent March 29, 2018 10:55 AM Page 30 of 31 All Rights Reserved.**

# <span id="page-30-0"></span>*B4. Perform a PCGenesis Full Backup After Release 18.01.00 is Installed*

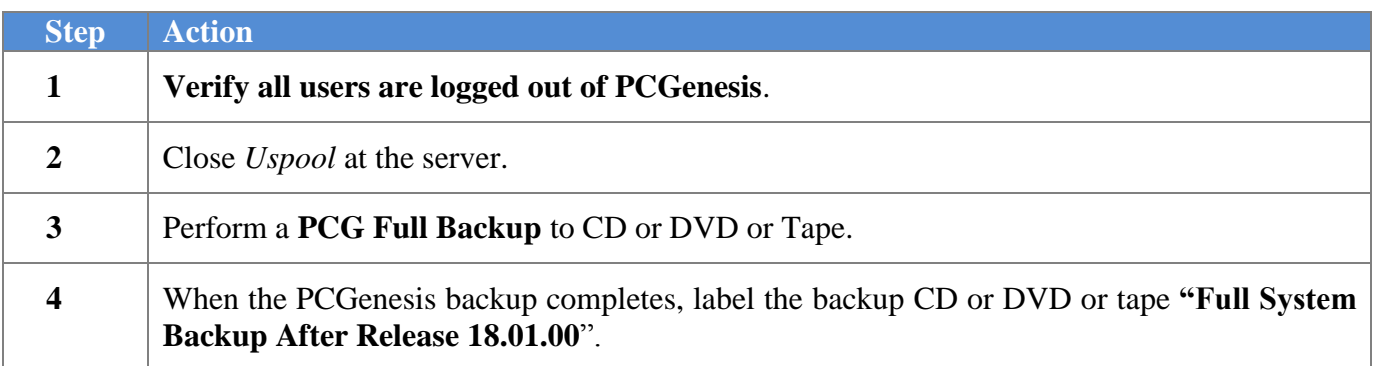

**Georgia Department of Education Richard Woods, State School Superintendent March 29, 2018 10:55 AM Page 31 of 31 All Rights Reserved.**